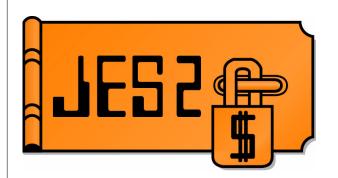

# Improve JES2 Performance Using Trace Records

SHARE Winter 2001, Session: 2658

Permission is granted to SHARE Inc. to publish this presentation in the SHARE proceedings. IBM retains its right to distribute copies of this presentation to whomever it chooses.

Author: Tom Wasik Presenter: Chip Wood JES2 Design/Development/Service

chipwood@us.ibm.com

wasik@us.ibm.com

- This presentation describes various JES2 trace records and how to use them to improve overall JES2 performance. It is assumed that you are familiar with JES2 and have a knowledge of the JES2 \$TRACE facility.
- ► This presentation was created using examples from the OS/390 release 10 level of JES2. Some differences may exist in older levels of JES2.

#### **Overview**

#### This presentation will cover the following:

- ► Quick overview of the JES2 \$TRACE facility
- ► Relevant trace record information
  - -ID 17 Checkpoint
  - ID 20 SYSOUT work selection
  - -ID 30 Posting for new work
  - ID 31 JOB work selection
  - -Others
- ► Putting it all together

#### **\$TRACE** overview

- Formatted trace data written to SYSOUT data set
- TRACEDEF sets up environment
  - ► PAGES= and TABLES= set up ECSA buffers
    - PAGES= is init deck only
  - ► ACTIVE= turns tracing on and off (YES/NO)
  - ► LOG= controls SYSOUT data set
    - START=YES/NO controls writing to DS
    - CLASS= sets SYSOUT class
    - -SIZE= Controls records before SPIN

### **\$TRACE** overview *(continued)*

- TRACE(n) controls individual IDs
  - ► START=YES/NO turns an ID on or off
- PCEs/Devices can have selective tracing
  - ► TR or TRACE=YES/NO controls device
- Trace data sets can be spun at any time
  - ► \$TTRACEDEF,SPIN

### Turning on a trace and create SYSOUT

- \$T TRACEDEF,ACTIVE=YES, LOG=(START=YES)
- **\$STRACE(17)**

#### run test

- **\$PTRACE(17)**
- \$T TRACEDEF,SPIN
- \$T TRACEDEF,ACTIVE=NO

### **\$TRACE** output

- SPIN SYSOUT data set created
  - ► JOBNAME is \$TRCLOG
  - ► This is an STC
  - ► SYSOUT class is as specified on TRACEDEF

| \$HASP686 OUTPUT(\$TRCLOG) | OUTGRP=1.1.1, BURST=NO, FCB=****,       |
|----------------------------|-----------------------------------------|
| \$HASP686                  | FLASH=****, FORMS=STD, HOLD=(NONE),     |
| \$HASP686                  | <pre>OUTDISP=WRITE, PRIORITY=144,</pre> |
| \$HASP686                  | PRMODE=LINE, QUEUE=A,                   |
| \$HASP686                  | RECORDS=(91 OF 91), ROUTECDE=LOCAL,     |
| \$HASP686                  | SECLABEL=, TSOAVAIL=NO, UCS=***,        |
| \$HASP686                  | USERID=IBMUSER, WRITER=                 |

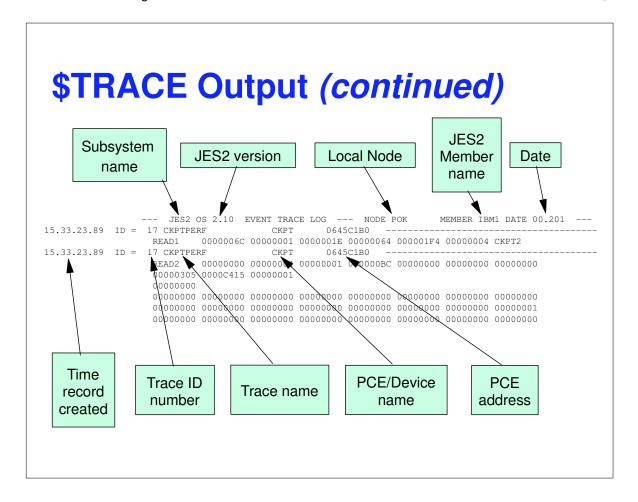

#### How can \$TRACE help me?

- Watch for unusual trace results
- Look for trends over time
- See how load affects trace data
- This implies looking at your system when there is no problem and setting up a baseline
- See how changes to the system affect trace output
- Look for problems before the effect is noticed

### **Trace 17 - Checkpoint**

- This traces all CKPT I/O and reports various data
- Reduction program JES2T17A in SHASSAMP
- Most useful in an MAS
- Tuning knobs that this can help with
  - ► MASDEF HOLD= and DORMANCY=

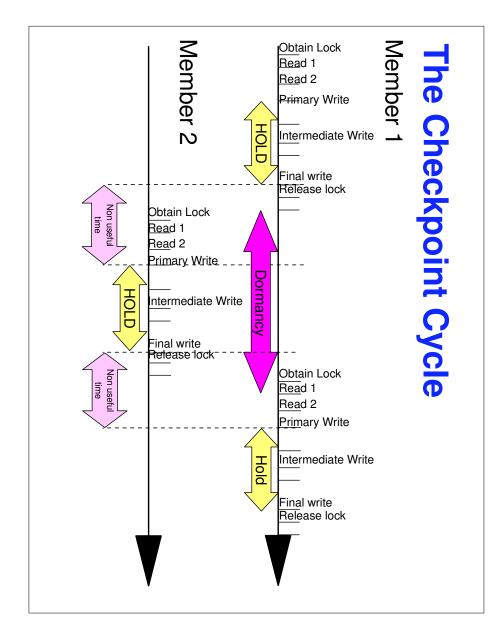

## Trace 17 - Checkpoint *(continued)*

- Goal in tuning
  - ► Reduce MAS performance penalty
  - Functions in MAS are delayed waiting for checkpoint
  - Impact of delay can be reduced by parallel processing
    - Parallel processing example use multiple internal readers to submit jobs instead of a single internal reader
  - ► CKPT tuning can also reduce delays

### Trace 17 - Checkpoint *(continued)*

- Goals in tuning (continued)
  - ► Balancing act between
    - Reduce time to reacquire checkpoint
    - Hold long enough to not create additional delays
    - Keep non-useful time in CKPT cycle short
  - ► Trace 17 and its reduction program helps adjust the balance

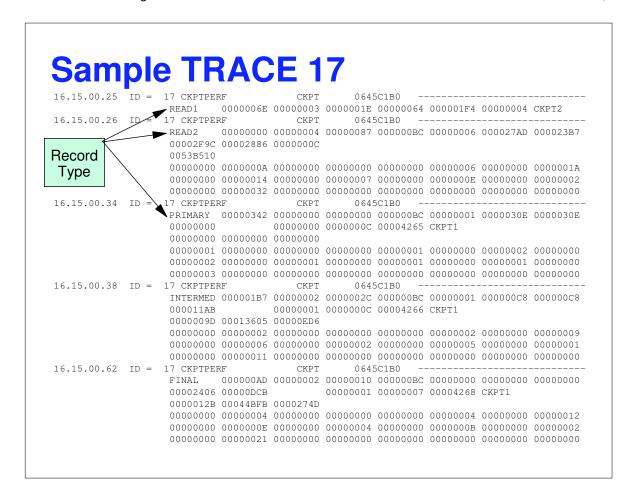

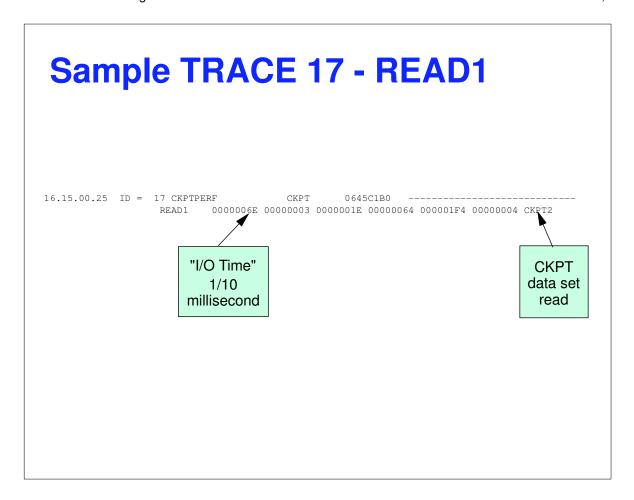

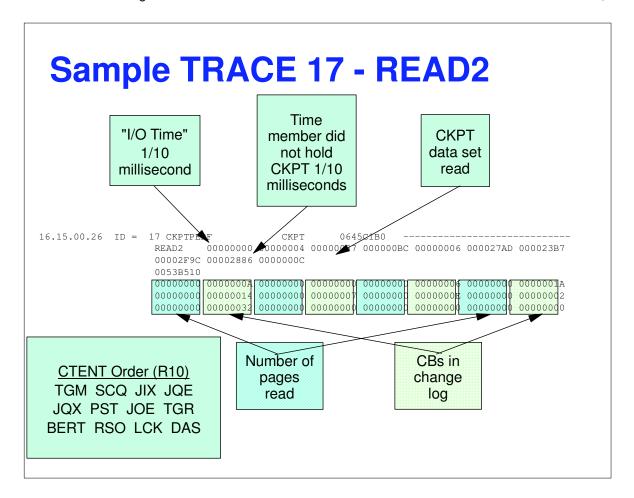

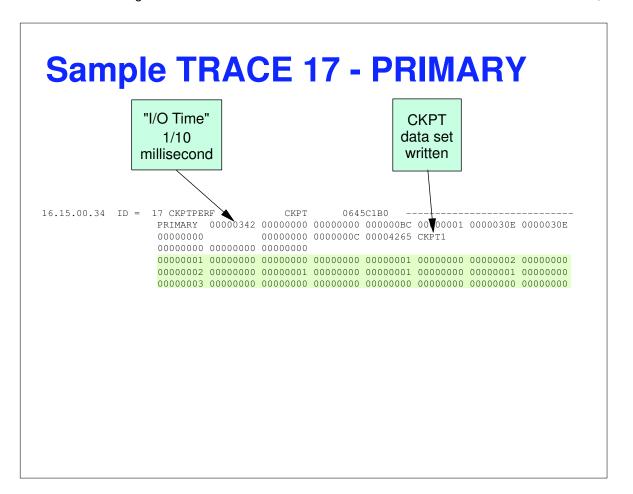

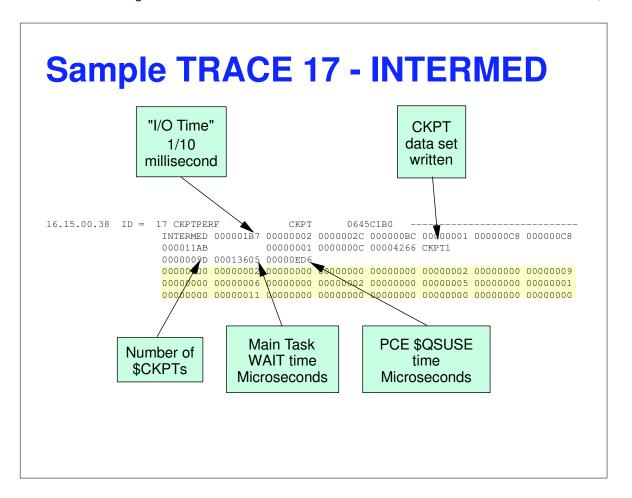

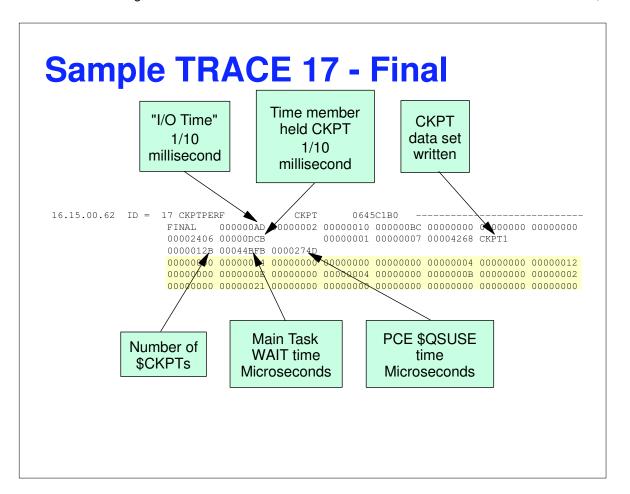

### **Trace 17 Reduction Program**

- Summarizes trace 17 data
  - ▶ JES2T17A in SHASSAMP
  - ► Normal way to look at trace data
  - ► Useful for trend analysis
  - ► See prolog for how to run

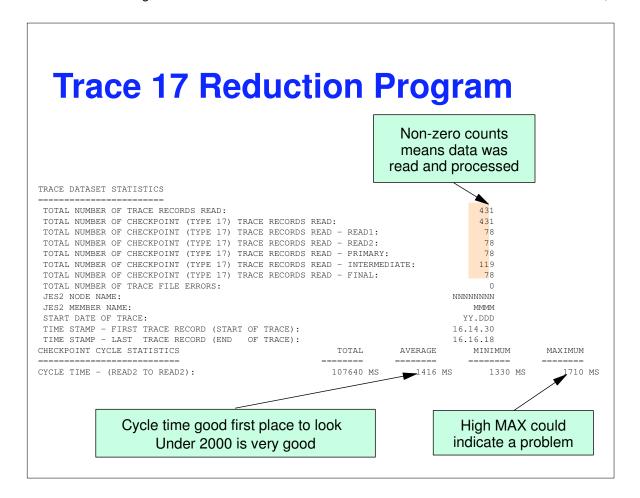

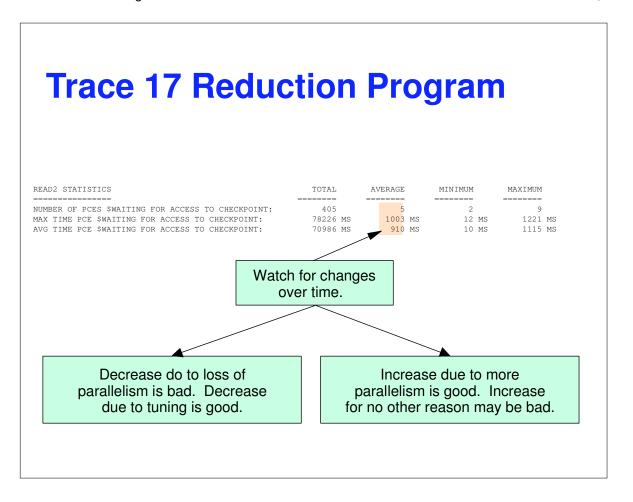

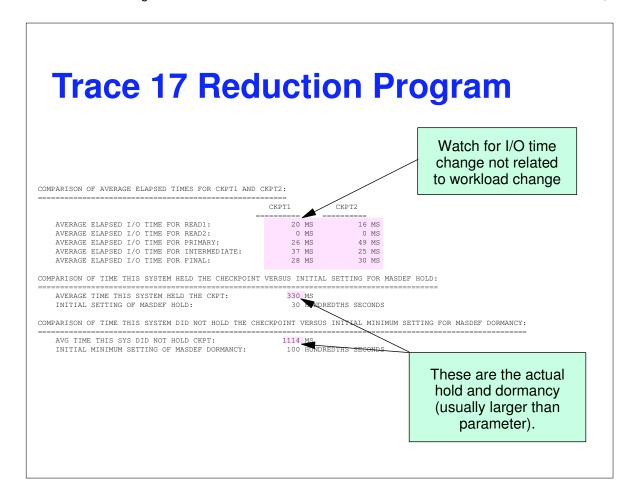

### Trace 20 - SYSOUT work selection

- Traces most calls to select SYSOUT for processing
  - ► Printer/Punch, SAPI, NJE, RJE, Offload
  - ► NOT PSO, External Writer
- Displays selection criteria
- Reports overhead of selection
- Used to determine efficiency of setup
- Tuning knobs that this can help with
  - ► WS= on devices
  - ► SYSOUT processing philosophy

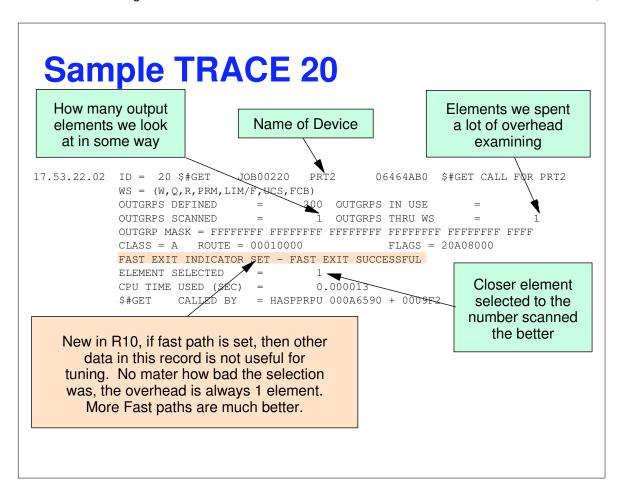

#### **Sample TRACE 20**

2 characters in Outgrp mask correspond to one element in WS=. Priority counts as 2 places.

A value that is not FF indicates what WS value may have caused extra elements to be scanned. In this case, the printer was set to QUEUE=1A2B3C4D5E6F7G8 and the output selected was class A (second in the list).

#### **Sample TRACE 20**

These entries actually selected output. However, do not forget to look at entries that do NOT select any output (Element selected = 0). The cost of these are often greater than the cost to select output.

CPU time gives a good estimate of actual cost to select work

#### **TRACE 30 - \$#POST**

- Work selection is a 2 part process
  - ► Devices selecting work to process
  - New and changed output finding devices to wake up
- Overhead on the posting side can be as high as the selection side
- When looking at device setup, look at both trace records to see the effect
- Tuning knobs that this can help with
  - ► Same as Trace 20
  - ▶ Command overhead

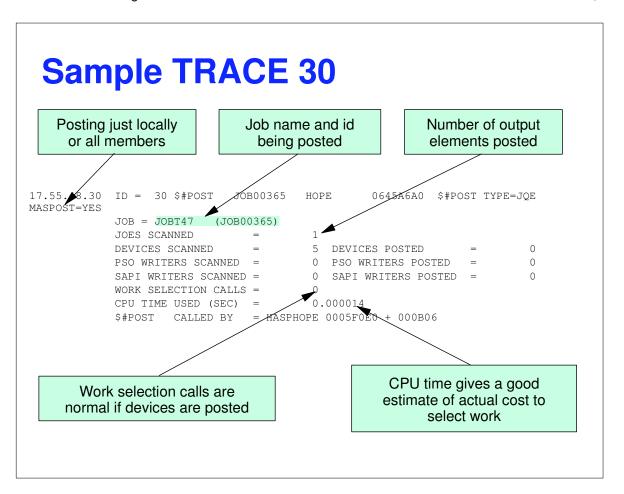

### **Sample TRACE 30**

For individual output element posts, the OUTGRP name is included

Entries from checkpoint are for cross member posts. Entries from HOPE and SPIN are new output. Entries from COMM are commands

#### **Trace 31 - JOB selection**

- Each phase of JES2 processing (other than input) must select work to process
- Offload devices select work to process
- Tuning knobs that this can help with
  - ► JES2 initiator class list
  - ► EXIT 14/49 performance impact

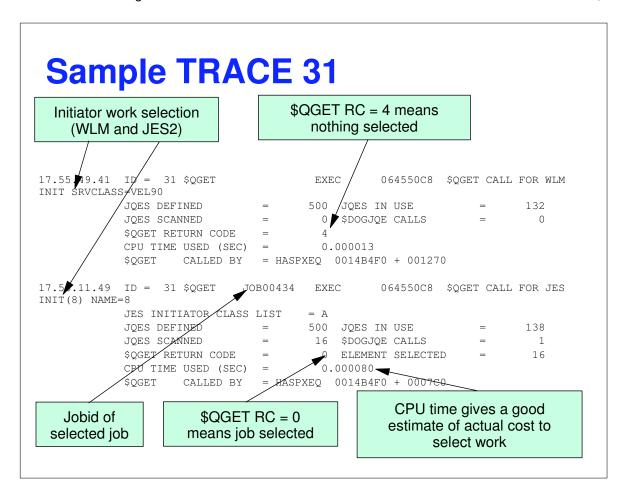

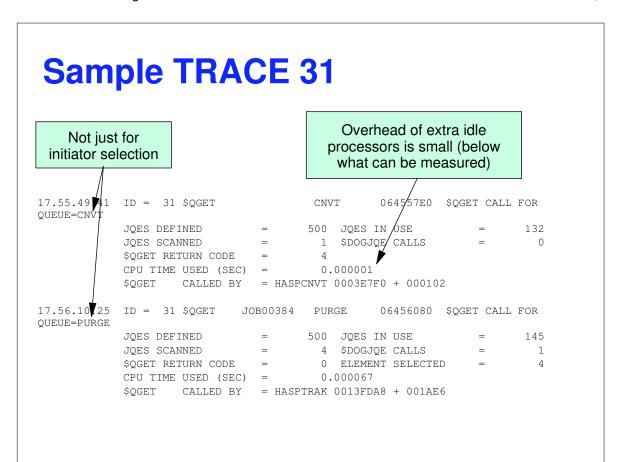

#### **Sample TRACE 31**

```
19.24.19.79 ID = 31 $QGET JOB00008 EXEC 064550C8 $QGET CALL FOR JES INIT(1) NAME=1

JES INITIATOR CLASS LIST = A

JQES DEFINED = 500 JQES IN USE = 18

JQES SCANNED = 1 $DOGJQE CALLS = 1

$QGET RETURN CODE = 0 ELEMENT SELECTED = 1

CPU TIME USED (SEC) = 0.000096

CPU TIME USED (X14) = 0.000004

EXIT 14 RETURN CODE = 0

CPU TIME USED (X49) = 0.000003

EXIT 49 SKIPPED JQES = 0

$QGET CALLED BY = HASPXEQ 0014B4F0 0007C0

Overhead of exits can be measured
```

#### **Anything else?**

- TRACE 27 PSO/external writer
  - ► No specific data, but indicates frequency of use, who is making requests, and time to competes (delta in trace time stamps)
  - ► Can detect run away PSO applications
- TRACE 28 and 29 SAPI
  - ► Similar to trace 27 but for the SAPI interface
  - ► Detects excessive SAPI requests

#### PERFDATA? CTRACE?

- \$D PERFDATA can help tune systems
  - ► QSUSE info identifies impact of CKPT delays
  - ► EVENT identifies commands take more than 5 seconds to complete
  - ► PCESTAT displays all that is known about PCE performance
- CTRACE rolling traces in dumps can help
  - ► Of limited use. Mostly for performance bugs.
  - ► Can tell how long PCE was running.

# Questions?